**PANDUAN MENDAPATKAN MARKAH BONUS (5%) WEBOMETRICS DALAM SISTEM eLPPT STAFF UTM**

**https://hrfin.utm.my**

**Pejabat Hal Ehwal Korporat http://corporateaffairs.utm.my/**

## **Panduan untuk Pegawai Yang Dinilai (PYD)**

- 1. Layari [https://hrfin.utm.my;](https://hrfin.utm.my/)
- 2. Selepas login, sila ke menu Sumber Manusia > Penilaian Prestasi eLPPT/eLNPT > eLPPT > LPPT Akademik > Kemasukan Rekod 7P (PYD).
- 3. Masukkan No Pekerja PYD dan Tahun, kemudian klik butang SEARCH.
- 4. Klik pada tab Bonus. Untuk tambah maklumat, sila klik butang NEW. Sila masukkan maklumat yang diperlukan dan klik butang SAVE dan kemudian muatnaik lampiran.
- 5. Untuk kemaskini sila klik butang EDIT, manakala untuk hapus sila klik butang DELETE.

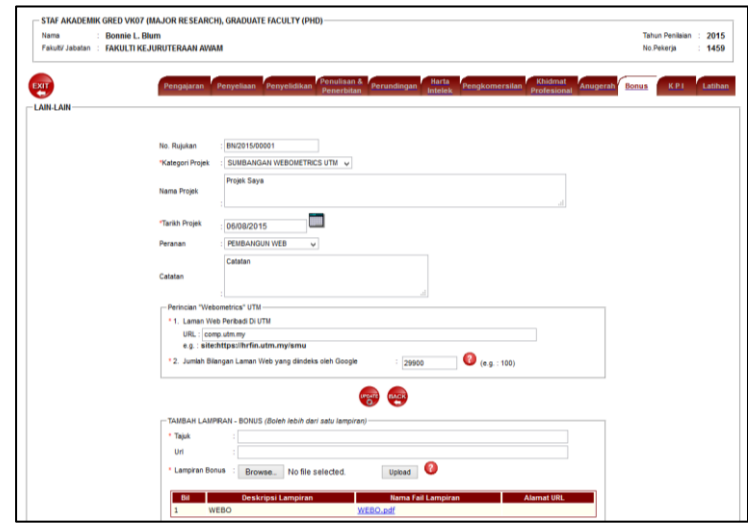

## **Panduan semak size laman web :**

- 1. Layari google.com;
- 2. Masukkan site:url (PENTING! Pastikan tiada space di antara site: dan url);
- 3. Catatkan nombor antara "about" dan "result" seperti gambar.

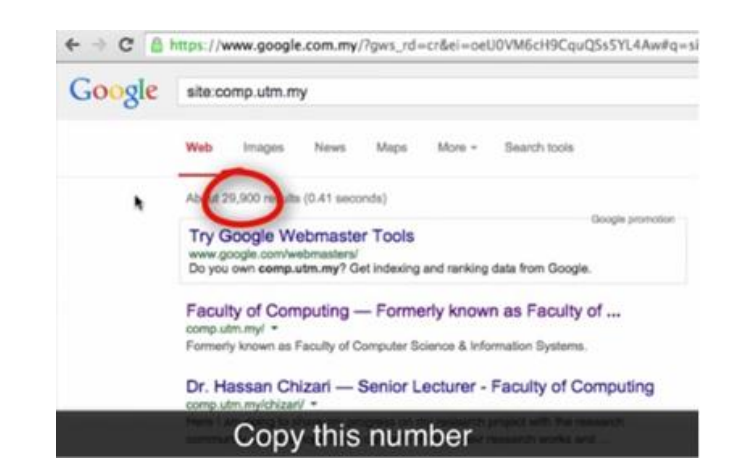

Alamat selain \*.utm.my/\* tidak akan dinilai. Contoh :

- www.fauzankhairi.com
- https://new-academia.com/uncategorized/2012/professor-dr-ahmad/
- <https://sites.google.com/a/fke.utm.my/norasiah-mep1653/>
- http://azirahani.blogspot.my/
- https://hazrulaziz.wordpress.com/

## **Skema Permarkahan Tahun 2015**

Berdasarkan jumlah bilangan webpage milik staf di \*.utm.my/\* yang berjaya di index oleh Google search engine.

- $2000$  dan ke atas =  $5\%$
- $\bullet$  1000 dan ke atas =  $4\%$
- 500 dan ke atas =  $3\%$
- 250 dan ke atas  $=2\%$
- 100 dan ke atas  $= 1\%$

## **Hubungi kami**

Sekiranya terdapat sebarang pertanyaan, boleh hubungi Unit Pembanguna Web dan Komunikasi Digital di talian 07-5530540 atau emelkan kepada webmaster@utm.my.